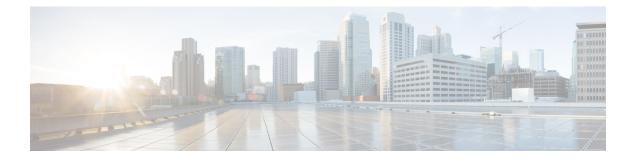

# **Multicast VPN BGP Dampening**

A single receiver in a specific multicast group or a group of receivers that are going up and down frequently and interested in a specific multicast group activates the Multicast VPN BGP Dampening feature to dampen type 7 routes (C-multicast route Join/Prune) within the core using BGP signaling. The feature reduces the churn caused by customer-side join/prune requests to avoid unnecessary BGP MVPN type 6/7 C-route control information.

- Finding Feature Information, page 1
- Prerequisites for Multicast VPN BGP Dampening, page 1
- Information About Multicast VPN BGP Dampening, page 2
- How to Configure Multicast VPN BGP Dampening, page 3
- Configuration Examples for Multicast VPN BGP Dampening, page 5
- Additional References for Multicast VPN BGP Dampening, page 6
- Feature Information for Multicast VPN BGP Dampening, page 6

## **Finding Feature Information**

Your software release may not support all the features documented in this module. For the latest caveats and feature information, see **Bug Search** Tool and the release notes for your platform and software release. To find information about the features documented in this module, and to see a list of the releases in which each feature is supported, see the feature information table at the end of this module.

Use Cisco Feature Navigator to find information about platform support and Cisco software image support. To access Cisco Feature Navigator, go to www.cisco.com/go/cfn. An account on Cisco.com is not required.

# Prerequisites for Multicast VPN BGP Dampening

• You understand the concepts in the "BGP Route Dampening" module of the *IP Routing: BGP Configuration Guide*.

30.301

# **Information About Multicast VPN BGP Dampening**

## **Overview of Multicast VPN BGP Dampening**

#### **BGP Route Dampening**

Route dampening is a BGP feature designed to minimize the propagation of flapping routes across an internetwork. A route is considered to be flapping when its availability alternates repeatedly. Cisco devices that are running BGP contain a mechanism designed to "dampen" the destabilizing effect of flapping routes. When a Cisco device running BGP detects a flapping route, it automatically dampens that route.

The figure below shows illustrates the Multicast VPN BGP dampening mechanism.

#### **Multicast VPN BGP Dampening**

#### Figure 1: Multicast VPN BGP Dampening

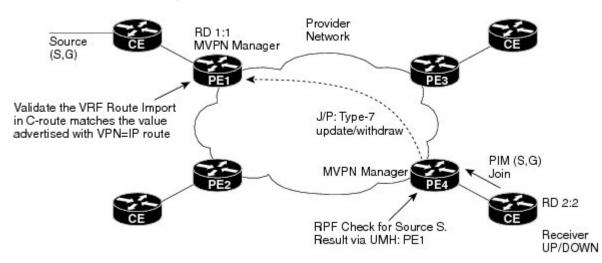

A single receiver in a multicast group or a group of receivers that are flapping frequently and interested in a specific multicast group actrivates multicast VPN (MVPN) BGP dampening. MVPN BGP dampening dampens the type 7 multicast routes (customer-multicast, or "C-multicast," route join/prune) within the core using BGP signaling.

When MVPN BGP dampening is not enabled, the source sends data even though the receiver may be down. When the receiver is down, there is no periodic 60-second C-PIM join towards the provider edge (PE) device causing the PIM to timeout on the PE side after the default period (three minutes). The MVPN manager sends a prune message to BGP, which is a type 7 route (C-multicast route withdraw).

When the receiver is up, it sends a new (S,G) join request to the customer edge (CE) device. The C-PIM join is received by the PE device and a new type 7 C-multicast update is sent by BGP to the auto-discovered MVPN peers. The upstream multicast peer converts the BGP type 7 update to a PIM join to the source, and the source sends the data traffic that the receiver should receive via the downstream PE using the MDT tunnel. If the receiver goes up and down frequently, the source side PIM receives join/prune messages frequently and can cause the source to respond accordingly.

When MVPN BGP dampening is enabled, the general dampening mechanism in BGP will be applied to MVPN VRF instances. Join/Prune messages from the CE side are sent from an MVPN manager as updates/withdraw to the MVPN PE device. The MVPN manager on PE devices send join/prune messages to the customer side for Reverse Path Forwarding (RPF) and upstream multihop (UMH) nexthop changes.

# How to Configure Multicast VPN BGP Dampening

## **Configuring Multicast VPN BGP Dampening**

Perform this task to enable and configure multicast VPN BGP dampening.

#### **SUMMARY STEPS**

- 1. enable
- 2. configure terminal
- 3. router bgp as-number
- 4. address-family [ipv4 | ipv6] mvpn vrf vrf-name
- 5. bgp dampening [half-life reuse suppress max-suppress-time]
- 6. end

#### **DETAILED STEPS**

|        | Command or Action                                           | Purpose                                                                    |  |
|--------|-------------------------------------------------------------|----------------------------------------------------------------------------|--|
| Step 1 | enable                                                      | Enables privileged EXEC mode.                                              |  |
|        | Example:                                                    | • Enter your password if prompted.                                         |  |
|        | Device> enable                                              |                                                                            |  |
| Step 2 | configure terminal                                          | Enters global configuration mode.                                          |  |
|        | Example:                                                    |                                                                            |  |
|        | Device# configure terminal                                  |                                                                            |  |
| Step 3 | router bgp as-number                                        | Enters router configuration mode and creates a BGP routing process.        |  |
|        | Example:                                                    |                                                                            |  |
|        | Device(config) # router bgp 45000                           |                                                                            |  |
| Step 4 | address-family [ipv4   ipv6] mvpn vrf<br>vrf-name           | Specifies the address family and enters address family configuration mode. |  |
|        | Example:                                                    | • Use the <b>ipv4</b> keyword to enable IPv4 multicast C-route exchange    |  |
|        | Device(config-router)# address-family<br>ipv4 mvpn vrf blue | • Use the <b>ipv6</b> keyword to enable IPv6 multicast C-route exchange.   |  |

1

|        | Command or Action                                                                   | Purpose                                                                                                    |  |
|--------|-------------------------------------------------------------------------------------|----------------------------------------------------------------------------------------------------|--|
|        |                                                                                     | <b>Note</b> The <b>vrf</b> keyword and <i>vrf-name</i> argument must be specified at this point to enable multicast VPN BGP dampening in the next step.                                                                                                    |  |
| Step 5 | bgp dampening [half-life reuse suppress         max-suppress-time]         Example: | Enables BGP route dampening and changes the default values of route dampening factors. The <i>half-life</i> , <i>reuse</i> , <i>suppress</i> , and <i>max-suppress-time</i> arguments are all position dependent; if one argument is entered, then all the arguments must be entered. |  |
|        | •<br>Device(config-router-af)# bgp dampening<br>30 1500 10000 120                   | <b>Note</b> Repeat steps 4 and 5 to enable multicast VPN BGP dampening on alternative VRFs.                                                                                                    |  |
| Step 6 | end                                                                                 | Exits address family configuration mode and enters privileged EXEC mode.                                                                                                    |  |
|        | Example:                                                                            |                                                                                                    |  |
|        | Device(config-router-af)# end                                                       |                                                                                                    |  |

## Monitoring and Maintaining Multicast VPN BGP Dampening

Perform the steps in this task as required to monitor and maintain multicast VPN BGP dampening.

#### SUMMARY STEPS

- 1. enable
- 2. show bgp {ipv4 | ipv6} mvpn {all | rd route-distinguisher | vpn vrf-name} [dampening {dampened-paths | flap-statistics [filter-list access-list-number | quote-regexp regexp | regexp regexp]}]
- **3.** clear ip bgp {ipv4 | ipv6} mvpn vrf *vrf-name* {dampening | flap-statistics}

#### **DETAILED STEPS**

#### Step 1 enable

Enables privileged EXEC mode. Enter your password if prompted.

#### **Example:**

Device> enable

- Step 2show bgp {ipv4 | ipv6} mvpn {all | rd route-distinguisher | vpn vrf-name} [dampening {dampened-paths |<br/>flap-statistics [filter-list access-list-number | quote-regexp regexp | regexp regexp]}]<br/>Use this command to monitor multicast VPN BGP dampening.
  - The dampened-path keyword displays information about BGP dampened routes.
  - The parameters keyword displays detailed BGP dampening information.

• The flap-statistics keyword displays information on BGP flap statistics.

#### Example:

```
Device# show bgp ipv4 mvpn vrf blue route-type 7 111.111.111.111.111.115 202.100.0.6 232.1.1.1
```

```
BGP routing table entry for [7][111.111.111.111.111][55][202.100.0.6/32][232.1.1.1/32]/22, version
17
Paths: (1 available, no best path)
Flag: 0x820
Not advertised to any peer
Refresh Epoch 1
Local, (suppressed due to dampening)
0.0.0.0 from 0.0.0.0 (205.3.0.3)
Origin incomplete, localpref 100, weight 32768, valid, sourced, local
Extended Community: RT:205.1.0.1:1
Dampinfo: penalty 3472, flapped 4 times in 00:04:42, reuse in 00:00:23
rx pathid: 0, tx pathid: 0
```

# Step 3clear ip bgp {ipv4 | ipv6} mvpn vrf vrf-name {dampening | flap-statistics}Use this command to clear the accumulated penalty for routes that are received on a router that has multicast VPN BGP dampening enabled.

- The dampening keyword clears multicast VPN BGP dampening information.
- The flap-statistic keyword clears multicast VPN BGP dampening flap statistics.

#### Example:

Device# clear ip bgp ipv4 mvpn vrf blue dampening

# **Configuration Examples for Multicast VPN BGP Dampening**

### Example: Configuring Multicast VPN BGP Dampening

The following example shows multicast VPN BGP dampening is applied to the VRFs named blue and red, but not to the VRF named green:

```
address-family ipv4 mvpn vrf blue
bgp dampening
address-family ipv4 mvpn vrf red
bgp dampening
address-family ipv4 mvpn vrf green
no bgp dampening
```

# Additional References for Multicast VPN BGP Dampening

#### **Related Documents**

| Related Topic       | Document Title                                                                                                    |
|---------------------|----------------------------------------------------------------------------------------------------|
| Cisco IOS commands  | Cisco IOS Master Command List,<br>All Releases                                                                                                    |
| BGP commands        | Cisco IOS IP Routing: BGP<br>Command Reference                                                                                                    |
| BGP route dampening | "BGP Route Dampening" section<br>of the "Configuring Internal BGP<br>Features" module in the <i>IP</i><br><i>Routing: BGP Configuration Guide</i> |

#### **Standards and RFCs**

| Standard/RFC | Title                  |  |
|--------------|------------------------|--|
| RFC 2439     | BGP Route Flap Damping |  |

#### **Technical Assistance**

| Description                                                                                                    | Link |
|----------------------------------------------------------------------------------------------------|------|
| The Cisco Support and Documentation website<br>provides online resources to download documentation,<br>software, and tools. Use these resources to install and<br>configure the software and to troubleshoot and resolve<br>technical issues with Cisco products and technologies.<br>Access to most tools on the Cisco Support and<br>Documentation website requires a Cisco.com user ID<br>and password. |      |

# Feature Information for Multicast VPN BGP Dampening

The following table provides release information about the feature or features described in this module. This table lists only the software release that introduced support for a given feature in a given software release train. Unless noted otherwise, subsequent releases of that software release train also support that feature.

Use Cisco Feature Navigator to find information about platform support and Cisco software image support. To access Cisco Feature Navigator, go to www.cisco.com/go/cfn. An account on Cisco.com is not required.

ſ

| Feature Name                | Releases                  | Feature Information                                                                                                    |
|-----------------------------|---------------------------|----------------------------------------------------------------------------------------------------|
| Multicast VPN BGP Dampening | Cisco IOS XE Release 3.8S | A single receiver in a specific<br>multicast group or a group of<br>receivers that are going up and<br>down frequently and interested in<br>a specific multicast group will<br>cause the Multicast VPN BGP<br>Dampening feature to dampen type<br>7 routes (C-multicast route<br>join/prune) within the core using<br>BGP signaling. |
|                             |                           | The following commands were<br>introduced or modified:<br>address-family mvpn, clear ip<br>bgp mvpn, show bgp mvpn, and<br>show ip bgp ipv4.                                                                                                    |

#### Table 1: Feature Information for Multicast VPN BGP Dampening

٦